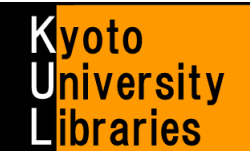

# ■ **MyKULINE** の使い方**(**新着アラート・マイフォルダ編**)**

新着アラートやマイフォルダを活用しよう

MyKULINE とは、図書館サービスをより便利に使うためのパーソナルサービスで、貸出・文献複写など利用状況の 確認、検索条件の保存・ブックマークや、よく読む雑誌の新着情報配信サービスの登録などを行うことができます。 ここでは、MyKULINE の新着アラートサービスとマイフォルダについて、ご紹介します。

### ログイン・ログアウト

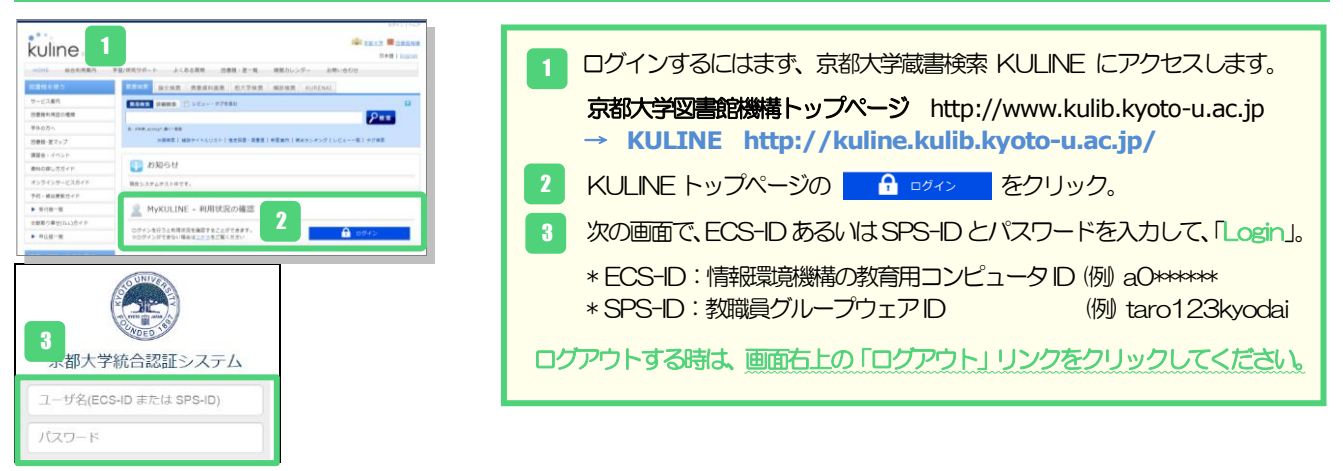

## 新着アラート **(**検索アラート**)**

新着アラートサービスには、あるキーワードに当てはまる資料が図書館/室に届いたら教えてくれる「検索アラート」 サービスと、ある雑誌が図書館/室に届いたら教えてくれる「雑誌アラート」サービスの2 種類があります。

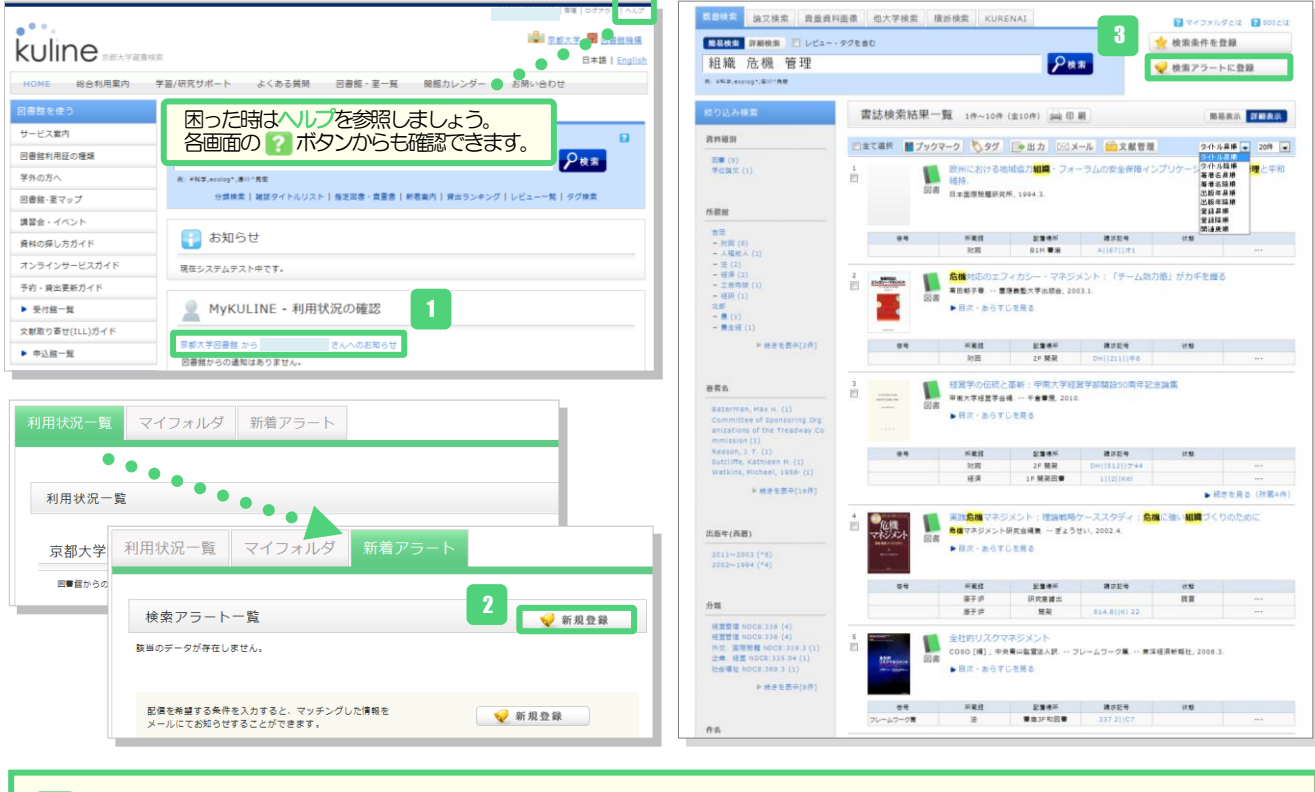

- 検索アラートを登録するにはまず、MyKULINE にログインし、「○○さんへのお知らせ」をクリックして 「利用状況一覧」に移ります。 「新着アラート」タブに切り替え、「新規登録」をクリックします。
- あるいは、KULINE で蔵書検索を行った後、検索結果一覧画面の右上にある「新着アラートに登録」ボタン からも登録することができます。 3

1

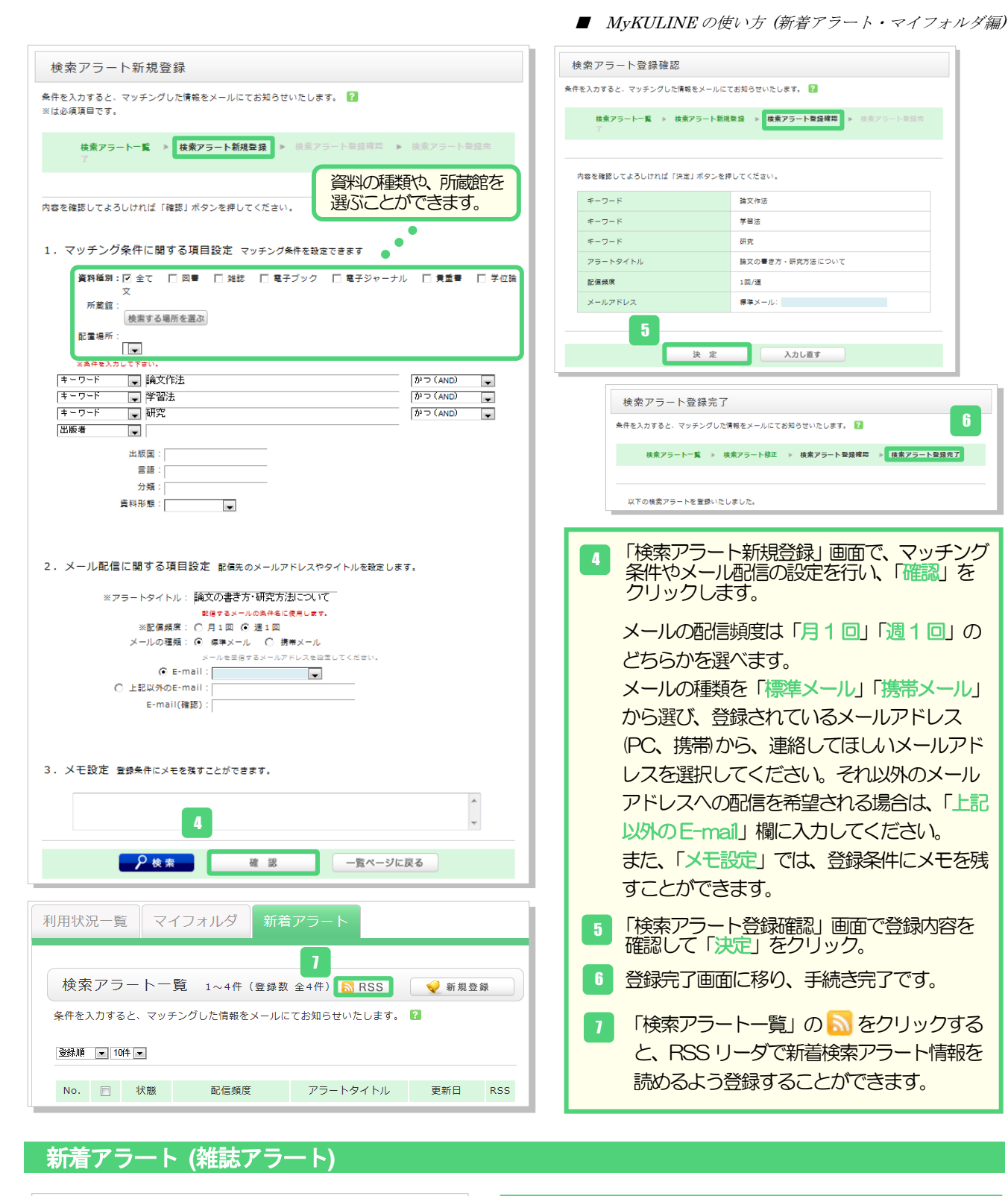

### 書誌詳細 2件目を表示 (全6件)  $\qquad \qquad \Longleftrightarrow \qquad \qquad \blacksquare$ 4 前の書誌 ▲ 検索結果一覧へ戻る -<br>次の書誌 ∥ 情報の科学と技術 = The journal of Information Science and Technology 雑誌 Association<br>情報料学技術協会. ・・ Vol. 37, no. 1 (1987.1)・. ・・ 情報科学技術協会, 1987.<br><SB00093577> |<br>|<mark>蒋合評価:</mark> - 東東東東東<br>|登録**タグ:** 登録されているタグはありません 便利機能: |■ ブックマーク | ◇タグ | ■ 出力 | ⊠メール | ■文献管理 | ▶レビューを見る ▶詳細情報を見る 書誌URL: http://m.kulib.kyoto-u.ac.jp/webopac/ufirdi.do?ufi\_target=catdbl&ufi 選択 雑誌所蔵一覧 1件~6件 (全6件) 巻号をクリックすると所蔵詳細をみることができます。 .<br>- 제품 : 1979년 1989년 - 대한민국의 대한민국의 대한민국의 대한민국의 대한민국의 대한민국의 대한민국의 대한민국의 대한민국의 대한민국의 대한민국의 대한민국의 대한민국의 대한민국의 대한민국의 대한민국의 대한민국의 대한민국의 대한민국의 대한민국의 대한민국의 대한민국의 대한민국의 대한민국의 대한민국의 대한민국의 대한민국의 대한민국의 대한민국의 대한민국의 대한민국의 대한민국의 대한민국의 年月次 講談状況 アラート<br>1987-2012 受入艇 登録<br>1987-2012 受入艇 登録<br>1987-2012 統中 登録 No. BNC||シ||243C 37-61, 62(1-6)+ 酒下開菜  $37.61.62(1.6)$

雑誌アラートとは、ある雑誌が図書館/室に届いたら 教えてくれるサービスです。 1

雑誌アラートを登録するには、KULINE で蔵書検索 を行い、登録したい雑誌の書誌詳細画面の雑誌所蔵 一覧で、「受入継続中」の所蔵館・配置場所の中から 配信を希望するアラートの「登録」ボタンをクリック します。

※アラート登録できるのは、購読状況が「受入継続中」 となっている所蔵館・配置場所の雑誌のみです。

6

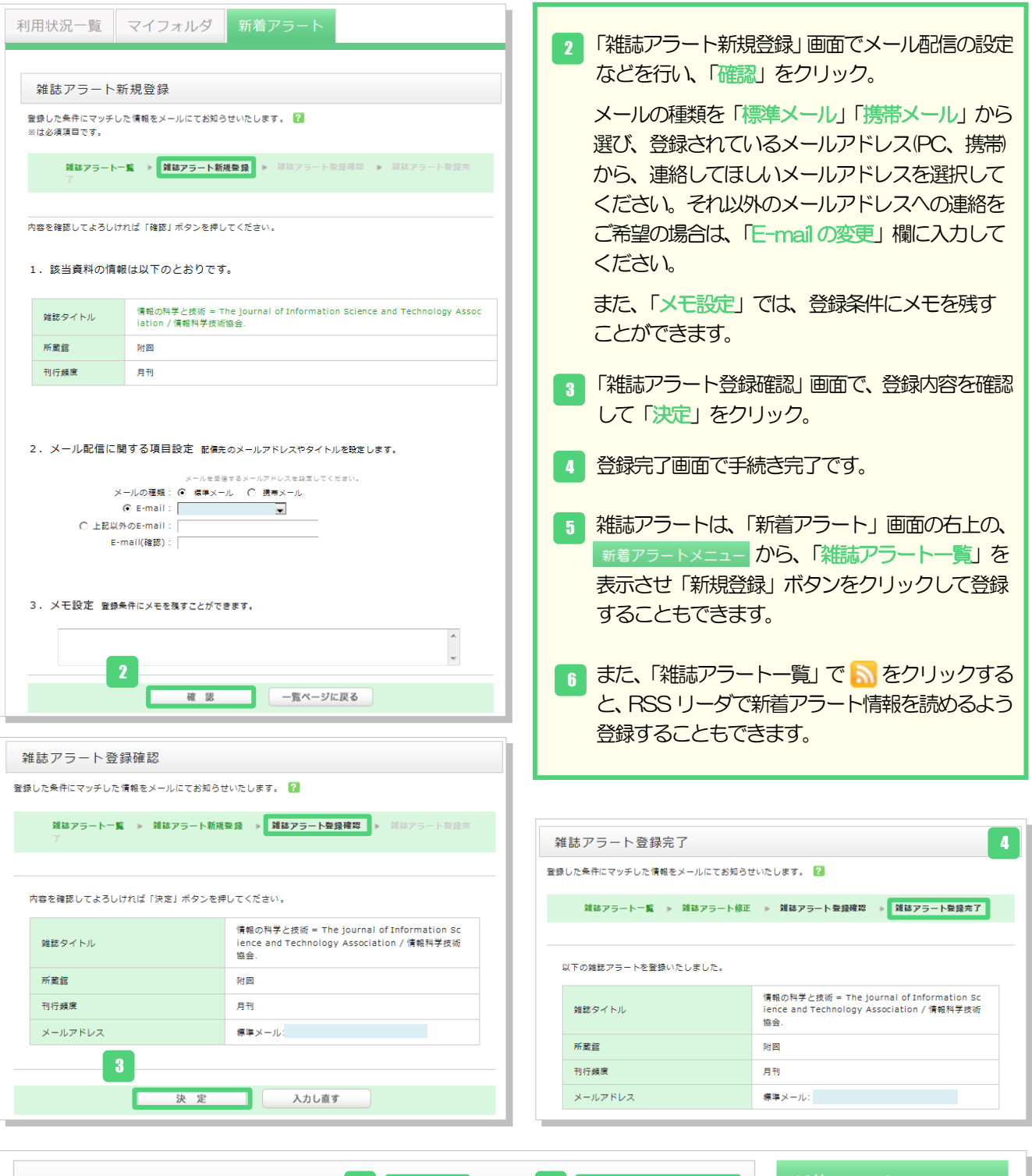

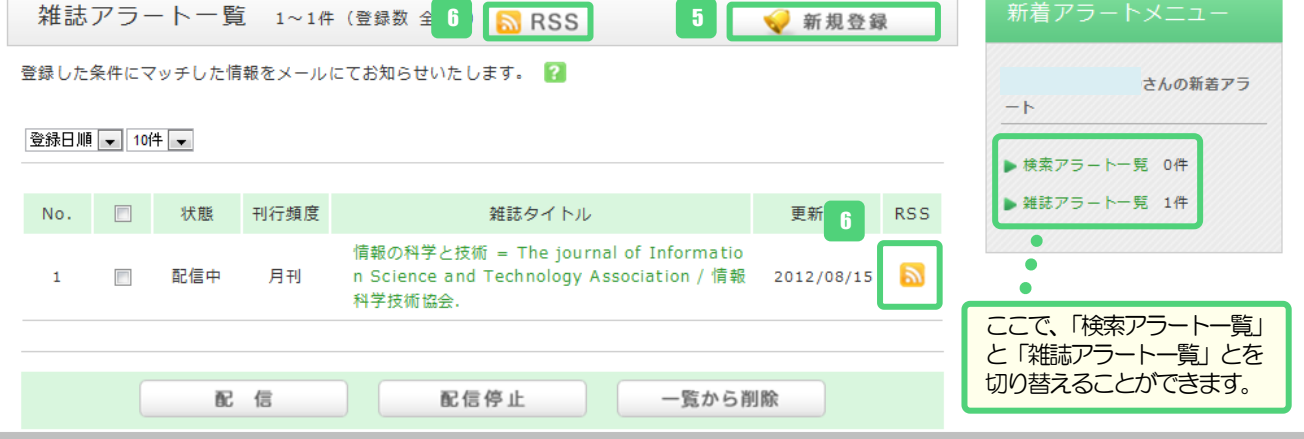

#### マイフォルダ **(**ブックマーク**) kuline** ブックマークとは、MyKULINE 内に資料リストを 1 HOME 総合利用案内 学習/研究サポート よくある質問 図書館・室一覧 開館カレンダー 作成する機能です。 ● 目録検索 ▼ MyKULINE ▼ 3 閲覧版 KULINE 蔵書検索の「書誌検索結果一覧」や書誌詳細 書誌詳細 2件目を表示 (全2件) 曲印刷 画面の「ブックマーク」ボタンから登録します。 ■前の重建 - 検索結果一覧へ戻る 研究ベース学習  $\circledcirc$ 186 - ネスネネネ<br>日報ラン・コンスネネネス<br>便利機能: <mark>ロブックマーク ◇タグ</mark> ③ 出力 ⊠メール 全文献管理 -<br>小山田耕二「ほか1 井著. -- コロナ社, 2011. <BB03623242> 2 ブックマークした資料の一覧は、 MyKULINE の「マイ 研究ペース学習  $\begin{array}{c} \begin{array}{c} \multicolumn{3}{c} \multicolumn{3}{c$ フォルダ」で確認できます。 る<br>すいを見る ▶↓ ■詳細情報を見る 利用状況一覧 新着アラート 3 ブックマークの 一覧 から、選択した資料の基本 2 情報を以下のボタンを使っ **■ ブックマーク (雪<sub>録数 全1件)</sub>** て出力できます。 登録したブックマークが表示されます。 2 さんのマイフ  $\overline{AB}$ 出力 ■全て遂択  $\blacktriangleright \exists \triangleright \vartheta \exists \neg \neg \theta \quad \text{if}$ テキスト形式や Refer/BibIX  $\begin{array}{|c|c|c|c|}\hline \textbf{1} & \textbf{0} & \textbf{0}$ 研究ペース学習 / 小山田耕二 [ほか] 共着. **RECARDO DE** 形式でダウンロードできます。  $\overline{\phantom{a}}$ 研究ペース学習 レビュー産歴 0件  $\begin{array}{c} \mathbb{D} \\ \otimes \hspace{0.1cm} \mathbb{D} \end{array}$ 有行票据 百姓 メール 登録されているメールアドレ ス宛に送信します。 RESER RADA aa **予約位額 新羅館** 予約 **Ma** B1M 書座 | UA||21||ケ4 貸出中 RefWorks・EndNote Web ■続きを見る (所蔵3件) これらの文献管理ツールに、 3 出力できます。 <mark>ヘタグ ■ 出力 区メール 8 削除 GRefWorks GEndNote Web</mark>

### マイフォルダ **(**お気に入り検索**)**

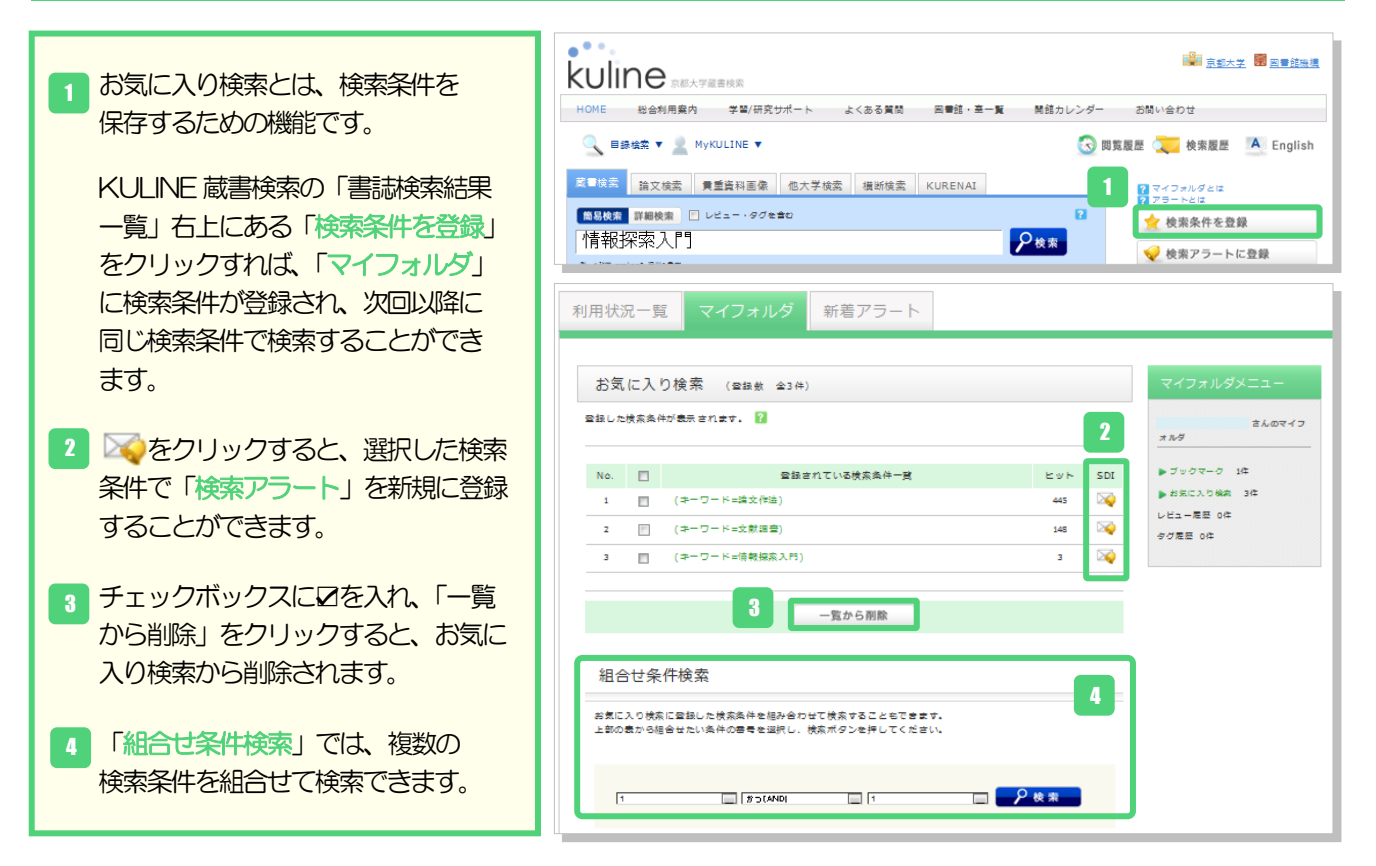